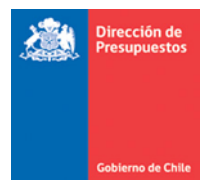

# **Mantenimiento Ejercicios Simultaneo**

**Materia** : Describe evolutivo ejercicios simultáneos SIGFE 2.0 **Fecha** : Diciembre 2020

# **1. Antecedentes**

En relación con el actual proceso de cierre y apertura anual del aplicativo SIGFE 2.0, no es posible operar en un ejercicio fiscal "n+1" mientras no se realice el cierre anual del ejercicio anterior "n". En este sentido se hace necesario optimizar el aplicativo SIGFE 2.0, que permita convivir dos ejercicios fiscales en simultaneo, específicamente para la ejecución del presupuesto del año "n+1", aun cuando se encuentre pendiente su apertura contable.

La presente mantención da cuenta de la mencionada optimización al aplicativo.

#### **Reglas Transversales**

- 1.1 En aplicativo SIGFE transaccional 2.0 se permitirá operar en simultaneo dos ejercicios fiscales, el ejercicio "n" en estado abierto, y el ejercicio "n+1" en estado No Abierto, resguardando afectar la Ley de Presupuesto respectivo.
- 1.2 Para hacer posible lo anterior, se deberá seleccionar el Periodo que se requiere afectar presupuestariamente pudiendo ser Diciembre "n" o Enero "n+1", que para el caso de transacciones de Requerimiento Presupuestario se efectúa por intermedio de la selección del campo **Periodo de Operación.** En tanto para Compromiso el dato es heredado de su transacción relacionada.
- 1.3 La habilitación de dos ejercicios en simultaneo estará disponible cuando se cumplan las siguientes condiciones:
	- Se encuentre cargada la Ley de Presupuestos para el ejercicio "n+1".
	- Se encuentre la Ley distribuida para el ejercicio "n+1".
	- Se encuentre cargada la configuración institucional para el ejercicio "n+1".
	- Se encuentre Abierto el periodo Diciembre del ejercicio "n".
- 1.4 En SIGFE transaccional 2.0 se permitirá el registro de transacciones por la vía y módulos que en cada caso se señala<sup>1</sup>:
	- Distribuir Presupuesto por vía Manual SIGFE transaccional
	- Requerimiento Presupuestario por vía Manual SIGFE transaccional
	- Compromiso Presupuestario vía Manual SIGFE transaccional
	- Compromiso Presupuestario vía Interoperabilidad con aplicativo Mercado Publico.

<sup>&</sup>lt;sup>1</sup> Se excluye del presente desarrollo operaciones de Crédito Internacional.

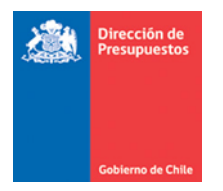

- 1.5 En SIGFE transaccional 2.0 se habilitará ejercicio "n+1" en el campo Seleccionar Ejercicio Fiscal en opciones de búsqueda de los módulos de:
	- Requerimientos Presupuestarios
	- Compromisos Presupuestarios
	- Reportabilidad

#### *Ejemplo Búsqueda de Requerimientos Ejercicio 2021*

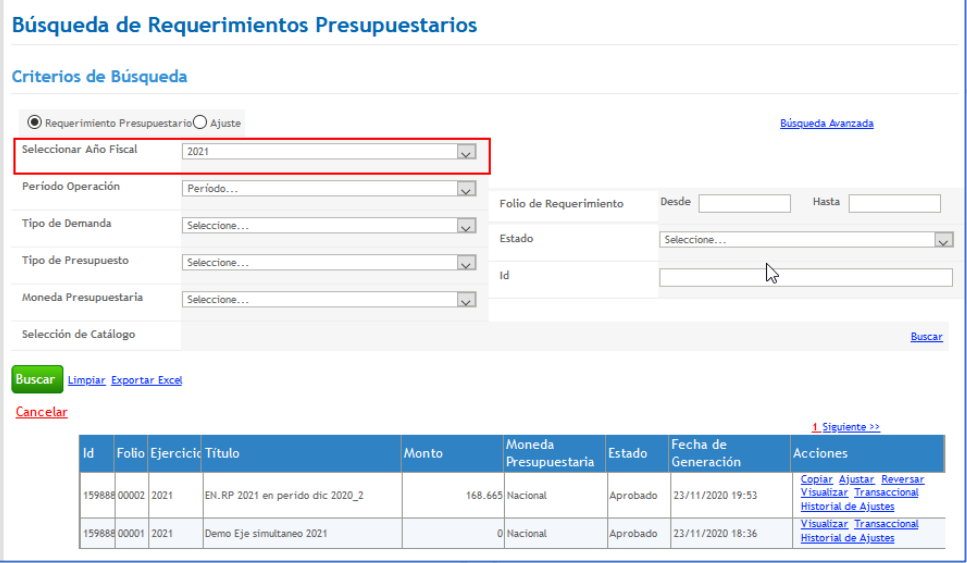

*Ejemplo emisión de reporte Ejercicio 2021*

| Estado de Ejecución Presupuestaria<br>Criterios de Búsqueda |                                                    |                                      |                                          |
|-------------------------------------------------------------|----------------------------------------------------|--------------------------------------|------------------------------------------|
|                                                             |                                                    |                                      |                                          |
| Ejercicio Fiscal                                            | 2021<br>$\checkmark$                               | * Fecha                              | <b>I&amp;</b><br>Desde 01/01/21<br>Hasta |
| * Cobertura                                                 | <b>Buscar</b><br>0101 Presidencia de la Republica; | * Tipo de Presupuesto                | Gasto<br>$\checkmark$                    |
| * Catálogo Base<br>Concepto Presupuest v                    | <b>Buscar</b>                                      | * Moneda Presupuestaria              | Nacional<br>$\checkmark$                 |
|                                                             |                                                    | * Expresión Valores<br>$\frac{1}{2}$ | <b>Unidad</b><br>$\checkmark$            |
| <b>Buscar</b><br>Limpiar                                    |                                                    |                                      |                                          |

- 1.6 Las operaciones que se registren durante el lapso de tiempo en que coexistan dos Leyes de presupuestos "activas" y que afecten al ejercicio "n+1" (entre diciembre y enero), se debe tener en cuenta lo siguiente:
- 1.6.1 Las operaciones que correspondan al ejercicio "n+1" pero con ejercicio Abierto "n" estando en fecha calendario "n", se reflejaran en el periodo Enero "n+1". La fecha de generación y aprobación será la fecha calendario, y la fecha de registro que rige la Reportabilidad será 01/01/n+1.

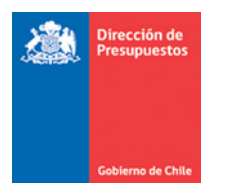

- 1.6.2 Las operaciones que correspondan al ejercicio "n+1" pero con ejercicio Abierto "n", estando en fecha calendario n+1, se reflejaran en el periodo Enero "n+1". La fecha de generación y aprobación será la fecha calendario, al igual que la fecha de registro que rige la Reportabilidad XX/01/n+1.
- 1.6.3 De forma excepcional en caso de encontrarse en periodo calendario febrero "n+1", las operaciones que correspondan al ejercicio "n+1" pero con ejercicio Abierto "n", se reflejaran en el periodo Enero "n+1". La fecha de generación y aprobación será la fecha calendario, y la fecha de registro que rige la Reportabilidad será 31/01/n+1.
- 1.6.4 En relación con la asignación de fechas indicada en puntos anteriores y atendiendo a mejorar la claridad de su implementación, se adjunta cuadro resumen:

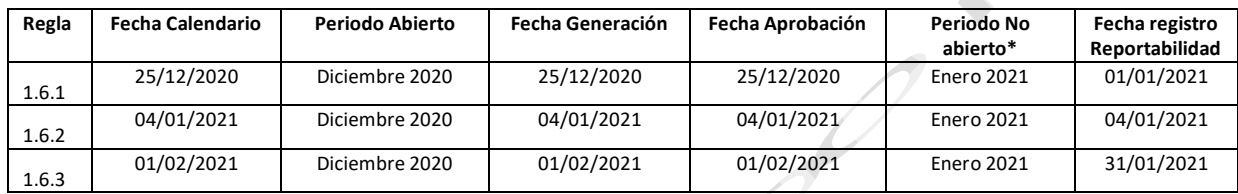

 *\*Referido al periodo en que se reflejara la transacción que afecta al ejercicio 2021*

- 1.6.5 No se realizarán validaciones propias de cierre periódico sobre operaciones efectuadas en periodo no abierto, las validaciones de cierres periódicos se efectuarán en el proceso de cierre de su periodo de operación respectivo que se refleja en la transacción.
- 1.6.6 Atendiendo a que el inicio de un nuevo ejercicio reinicia la asignación de folios de los distintos módulos del SIGFE transaccional, las operaciones en ejercicio no abierto consideraran esta actualización.
- 1.6.7 En aplicativo SIGFE transaccional, se permitirá el cierre periódico de enero ejercicio "n+1", solamente si se encuentra su ejercicio fiscal en estado abierto y aprobado el asiento de apertura anual.
- 1.6.8 Las operaciones con cargo al ejercicio "n+1" periodo no abierto, se regirán por la configuración vigente de dicho ejercicio y las validaciones de negocio para la aprobación de cada operación seguirán siendo aplicadas en lo que respecta a la integridad de sus datos y verificaciones de disponibilidad de saldos.

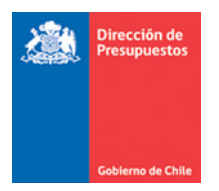

## **Reglas Especificas**

## **2. Distribuir Ley de Presupuestos**

2.1. En materia de Ley de Presupuestos, se habilita opción de selección de Ejercicio Fiscal para su distribución en áreas transaccionales según configuración institucional. **Importante:** Se debe tener en cuenta siempre seleccionar primero el año y luego el programa presupuestario y moneda en caso de corresponder.

R<sup>e</sup>

 *En imagen de ejemplo, se despliega año 2020 y 2021.*

 $\mathscr{O}$ 

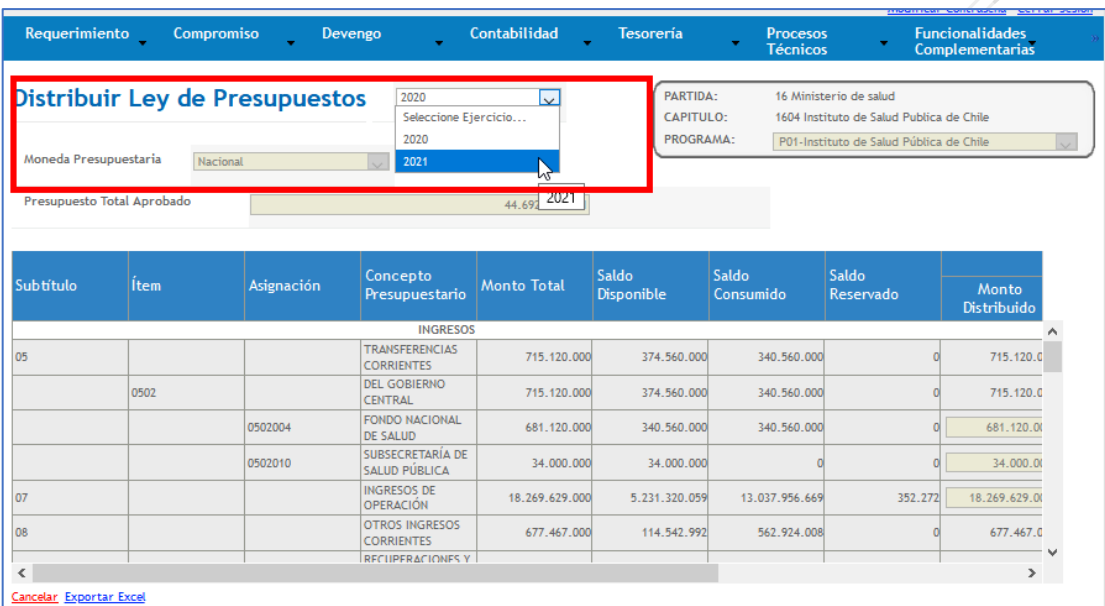

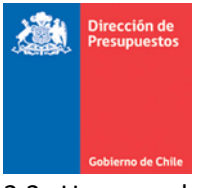

2.2. Una vez elegido el año "n+1", se habilita opciones de distribución en áreas transaccionales. Una vez confirmada la distribución es factible afectar el presupuesto del nuevo ejercicio mediante requerimientos y compromisos presupuestarios.

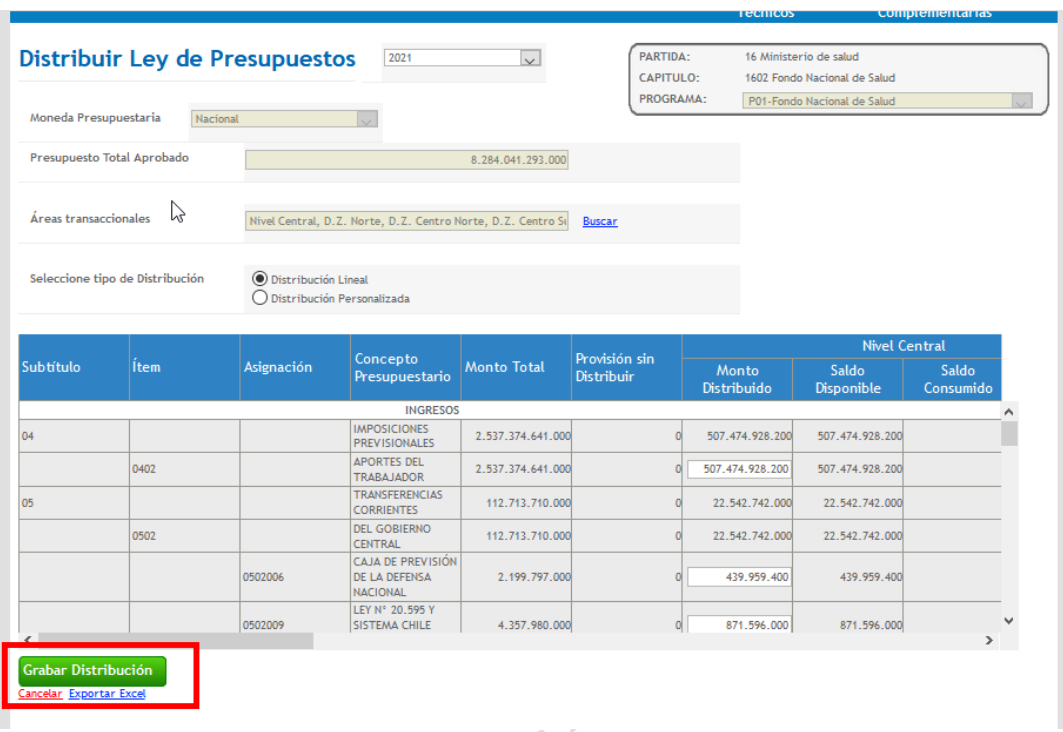

- **3. Requerimiento Presupuestario**
- 3.1. En materia de creación de Requerimientos se incorpora para su captura, nuevo dato denominado **Periodo de Operación**, mediante el cual se determina el ejercicio fiscal a afectar.  *En imagen de ejemplo, se despliega Periodo de operación con opción de selección diciembre 2020 o enero 2021.*

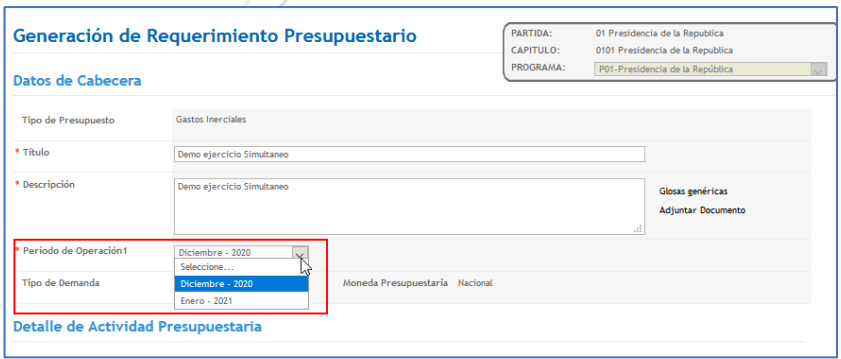

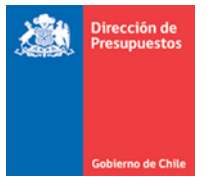

- 3.2. El campo **Periodo de Operación** se activa con valores Diciembre ejercicio "n" y enero ejercicio "n+1" cuando se cumplen las 4 condiciones señalas en el punto 1.3
- 3.3. La selección de periodo en operación determina la disponibilidad presupuestaria de la ley de presupuestos del programa seleccionado, la restante completitud de los datos que conforman el requerimiento no difiere de lo actualmente en operación.

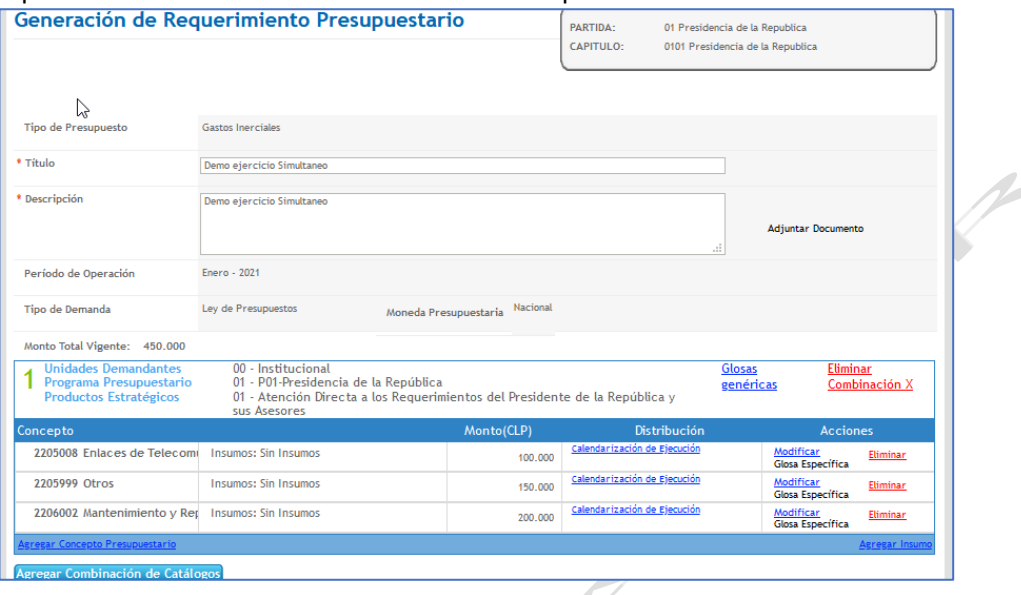

3.4. Se debe tener en cuenta la selección del año fiscal diferenciado para la búsqueda y posterior aprobación de la transacción.

 $\mathcal{L}$ 

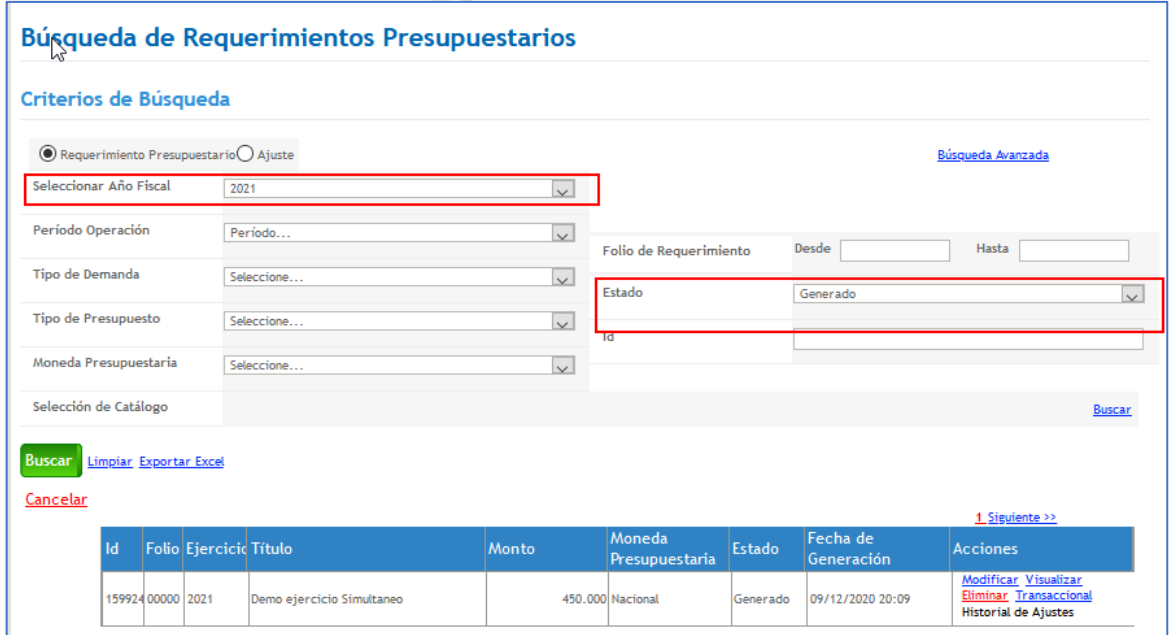

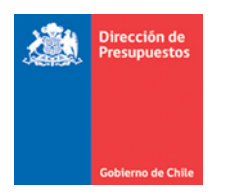

3.5. Una vez aprobada la transacción es factible verificar el periodo y ejercicio Fiscal afectado presupuestariamente que difiere que la fecha de generación y aprobación respectiva

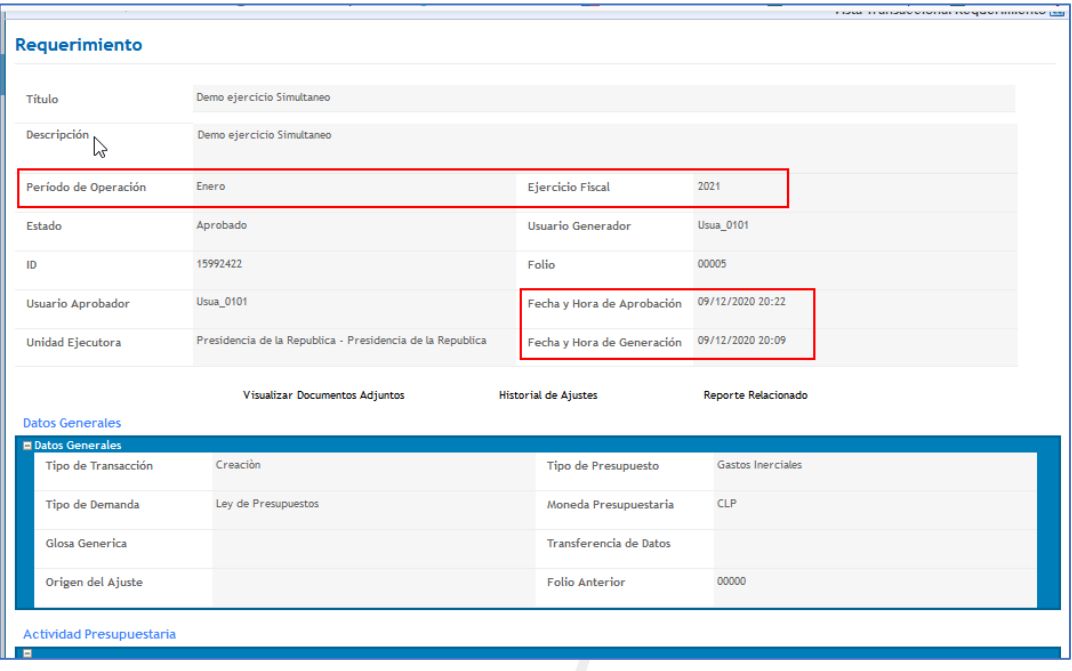

3.6. Igualmente, los ajustes a Requerimientos son factibles de realizar bajo operatoria actualmente en uso.

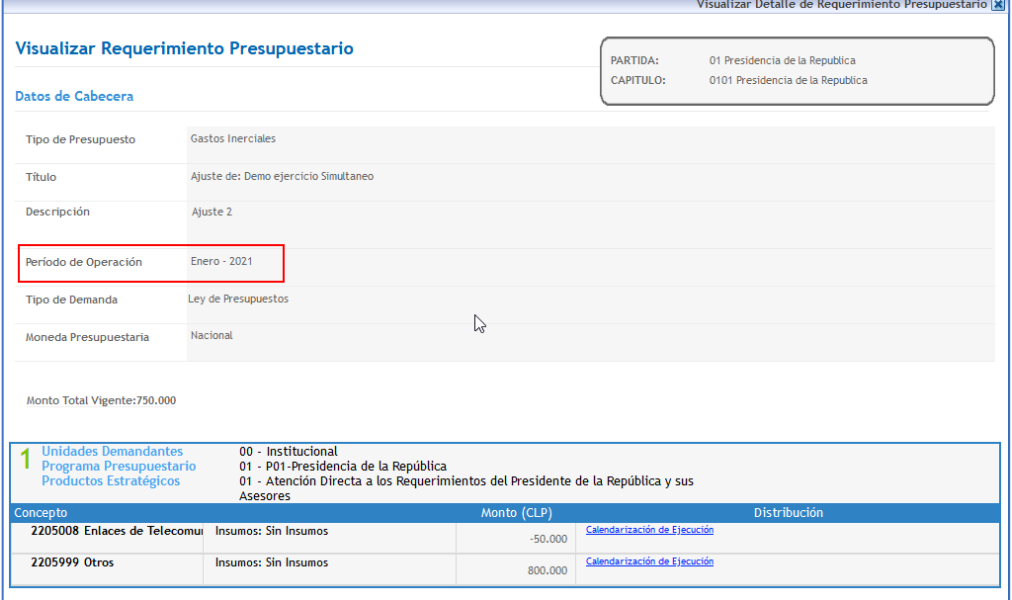

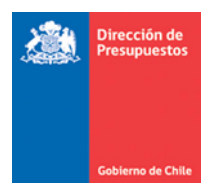

# **4. Compromiso Presupuestario - Transaccional**

00002

- 4.1. En materia de creación de Compromiso Presupuestario el dato que determina el ejercicio fiscal a afectar corresponde al que se herede desde el Requerimiento Presupuestario relacionado.
- 4.2. La selección del Requerimiento se efectúa de la forma tradicional, sin embargo, al asistente de selección se le adiciona el periodo en la búsqueda avanzada.

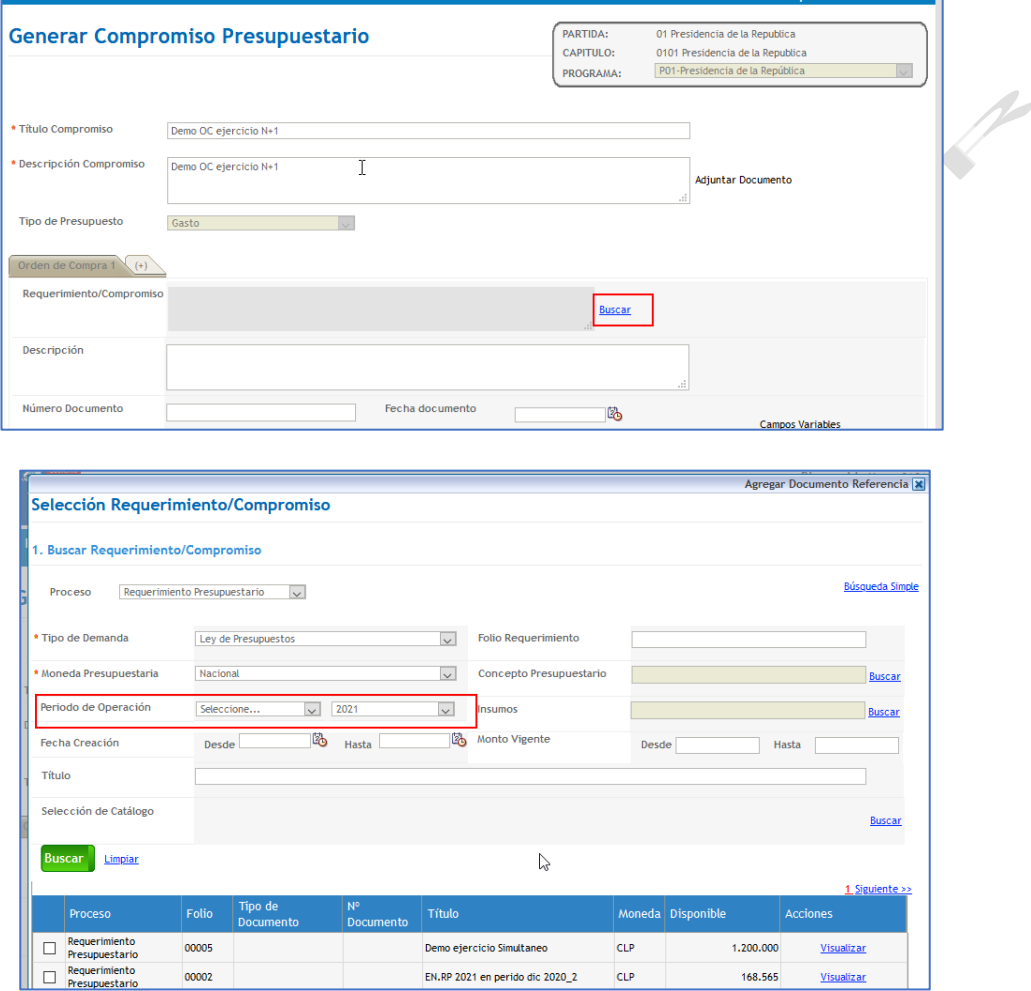

4.3. Si no se activa la búsqueda avanzada ejercicio "n+1", la búsqueda aplica a operaciones del ejercicio "n".

168.565

<u>Visualizar</u>

EN.RP 2021 en perido dic 2020\_2 CLP

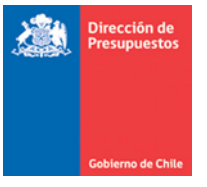

4.4. No se permite combinar la selección de Requerimiento de diferentes ejercicios, en caso de realizar dicha elección aplicativo advierte mediante mensaje imposibilidad.

P

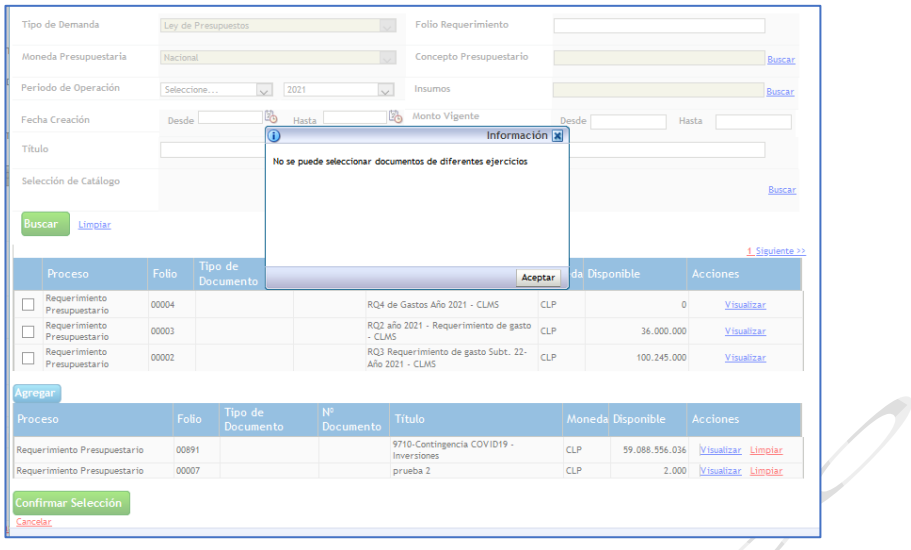

4.5. La selección de requerimiento de ejercicio n+1 es advertida por el aplicativo mediante mensaje.

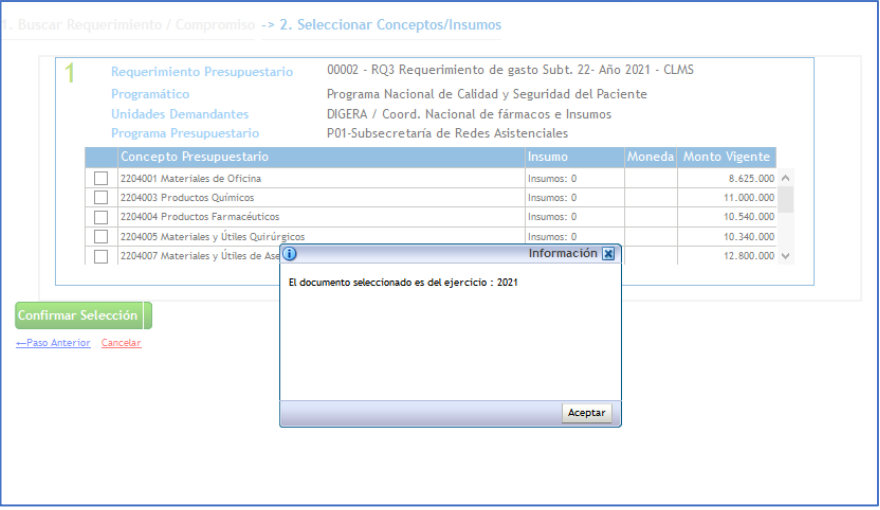

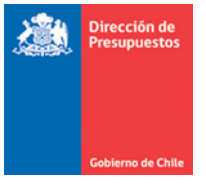

4.6. La restante completitud de los datos que conforman el Compromiso no difiere de lo actualmente en operación, sin embargo, se debe tener en cuenta la fecha de cumplimiento en consistencia con el Ejercicio fiscal que se está afectando.

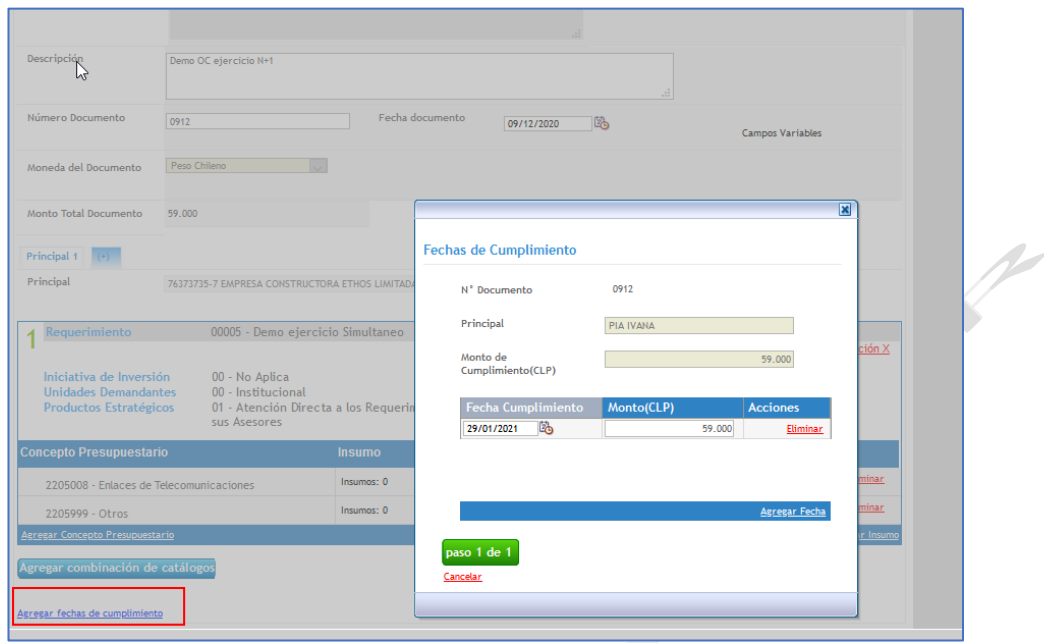

 $\mathscr{O}$ 

*Importante: Tenga presente informar fechas de documento y fecha de cumplimiento año 2021, en consistencia con el ejercicio fiscal que se está afectando.*

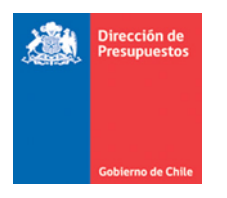

4.7. Una vez aprobada la transacción es factible verificar el periodo y ejercicio Fiscal afectado presupuestariamente por medio del compromiso que difiere que la fecha de generación y aprobación respectiva.

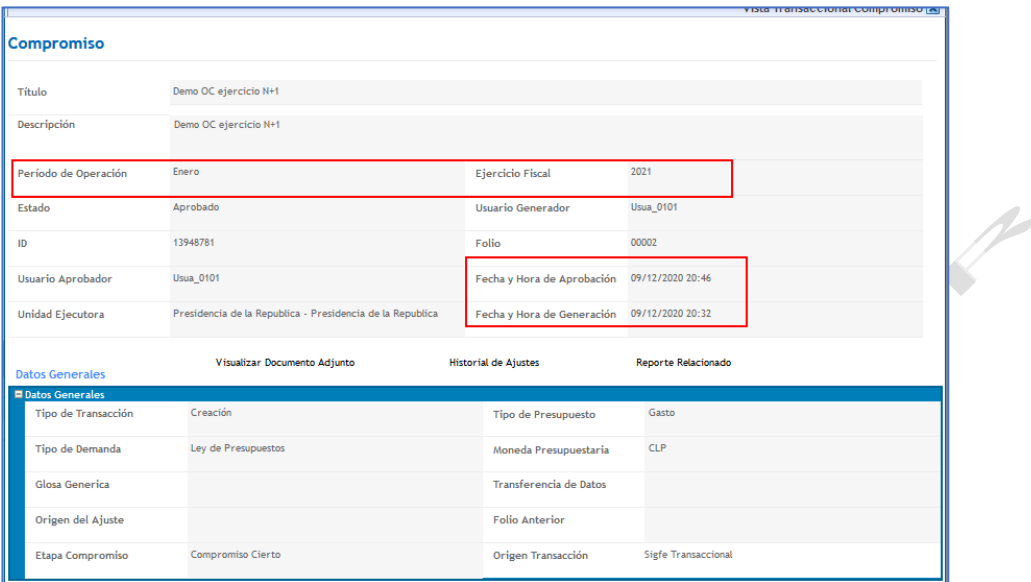

- **5. Compromiso Presupuestario - Mercado Publico**
- 5.1. En materia de compromisos con origen en mercado público, durante el periodo en que coexistan dos Leyes de Presupuestos disponibles, se exigirá seleccionar el ejercicio fiscal contra el cual se realizara la refrendación presupuestaria.
- 5.2. A la actual selección de folio de Compromiso o Requerimiento según la opción utilizada (fase 1 o 2), se complementa con la selección del año al cual se requiere afectar la disponibilidad presupuestaria. Lo anterior permitirá determinar que Folio desplegará para selección.

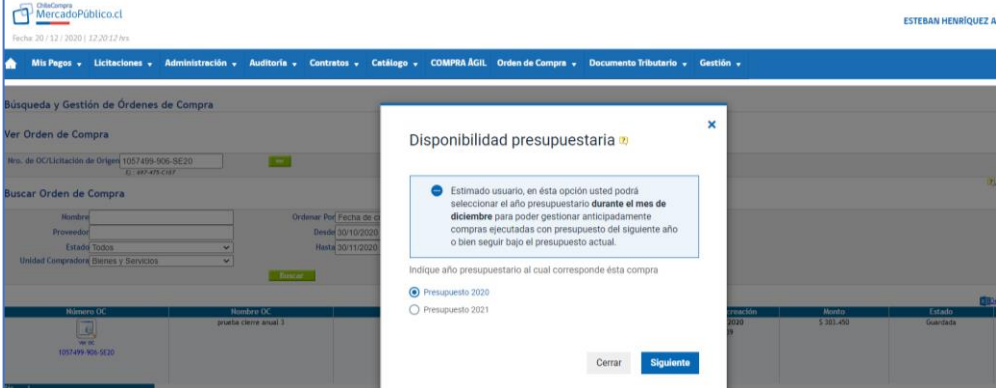

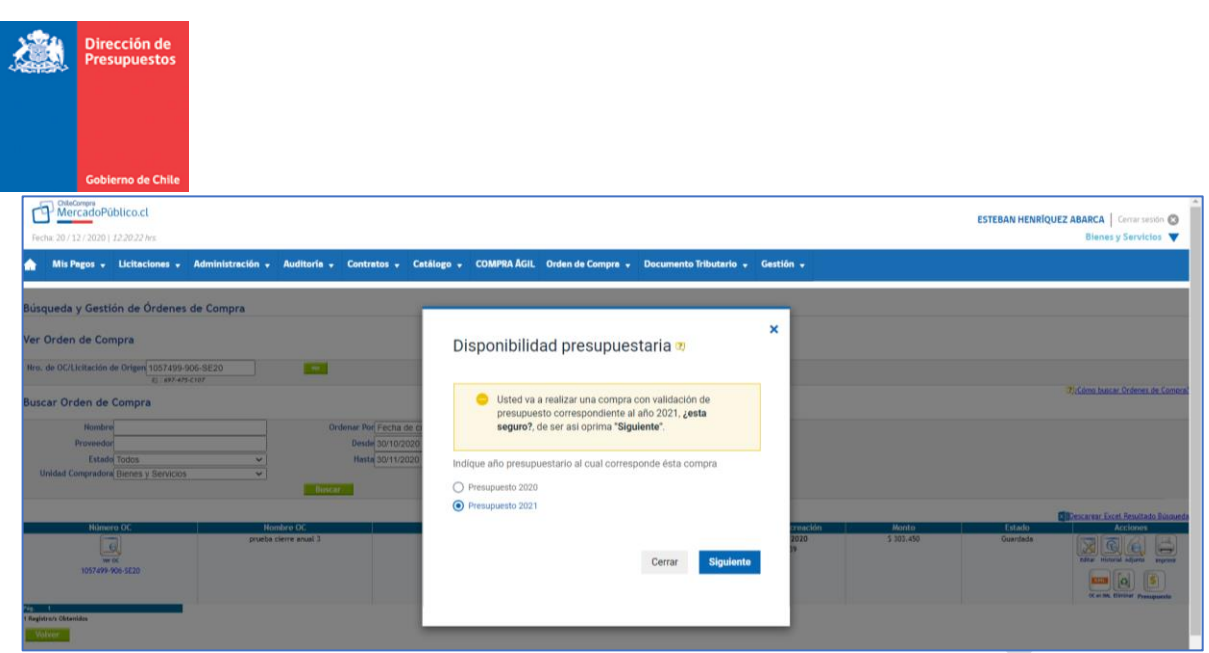

5.3. En caso de Compromisos por medio de la opción de Fase 1, se realizará validación de disponibilidades presupuestarias contra Folio de Compromiso informado y diferenciado por el ejercicio Fiscal.

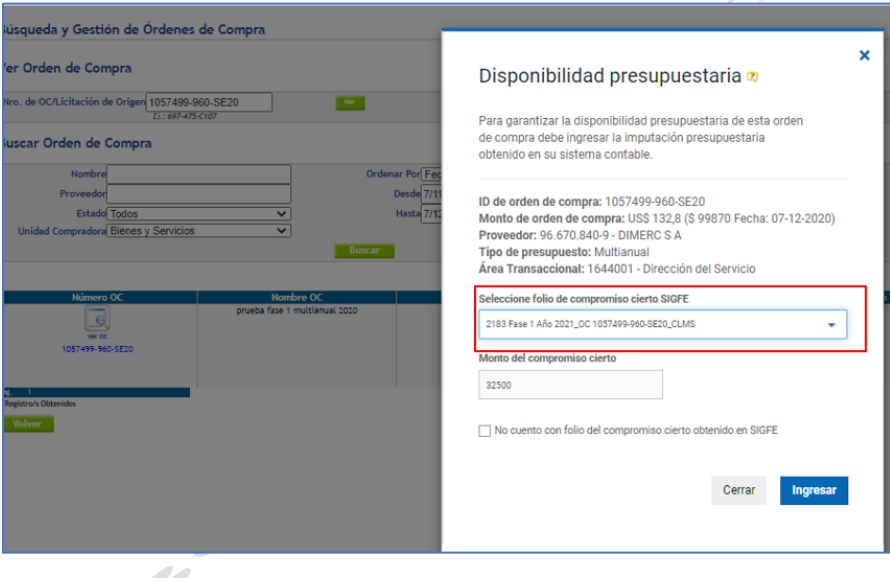

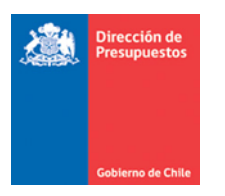

5.4. En caso de Compromisos por medio de la opción de Fase 2, se realizará validación de disponibilidades presupuestarias contra Folio de Requerimientos informado y diferenciado por el ejercicio informado.

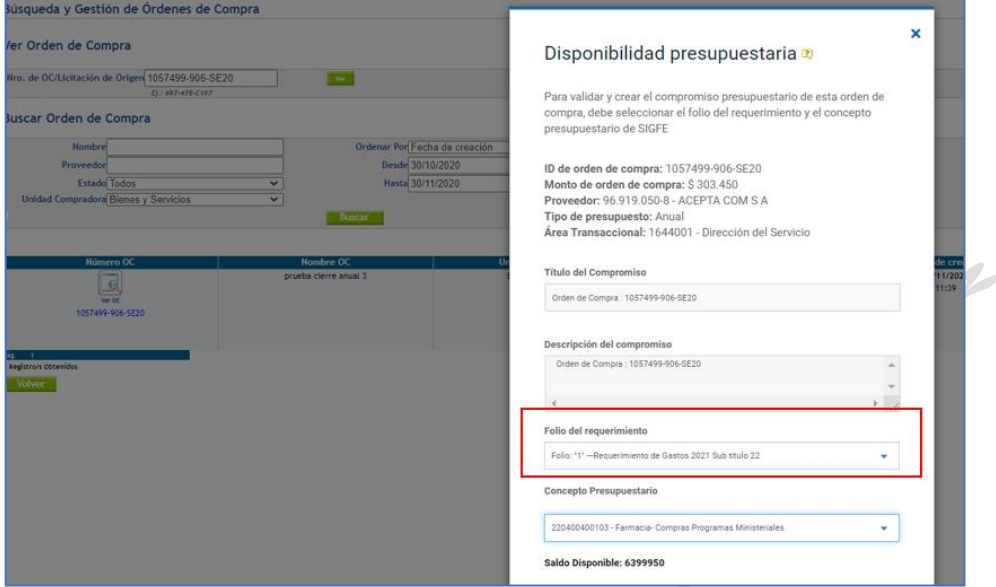

5.5. Tras la generación de la transacción, es factible verificar el periodo y ejercicio Fiscal afectado presupuestariamente que difiere que la fecha de generación y aprobación respectiva, como también el origen de la transacción.

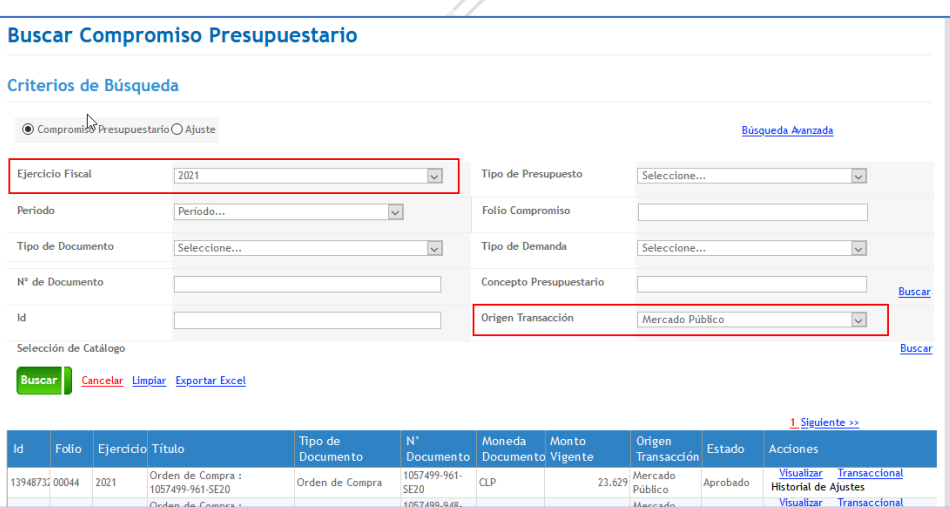

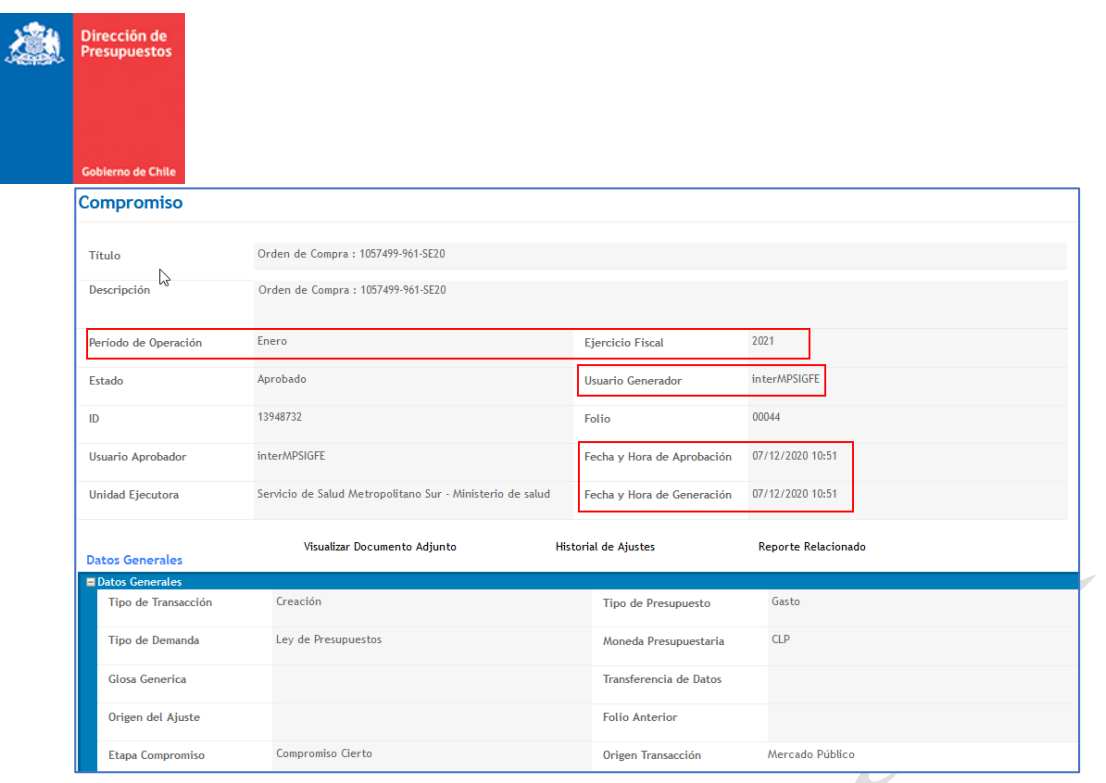

#### **6. Continuidad Operacional**

- 6.1. En materia de cierre anual, hay que señalar que el proceso no se ve afectado por las transacciones generadas en ejercicio "n+1" como se señaló en punto 1.6.5.
- 6.2. Ejecutado con éxito la apertura del nuevo ejercicio, las operaciones de Requerimiento y Compromiso Presupuestario estarán disponible para su operación en régimen, en consistencia con el nuevo Ejercicio Fiscal.
- 6.3. Finalmente, el ejercicio en la distribución de la Ley y el campo periodo de operación en Requerimientos Presupuestarios, se bloquea la selección solo al ejercicio vigente.

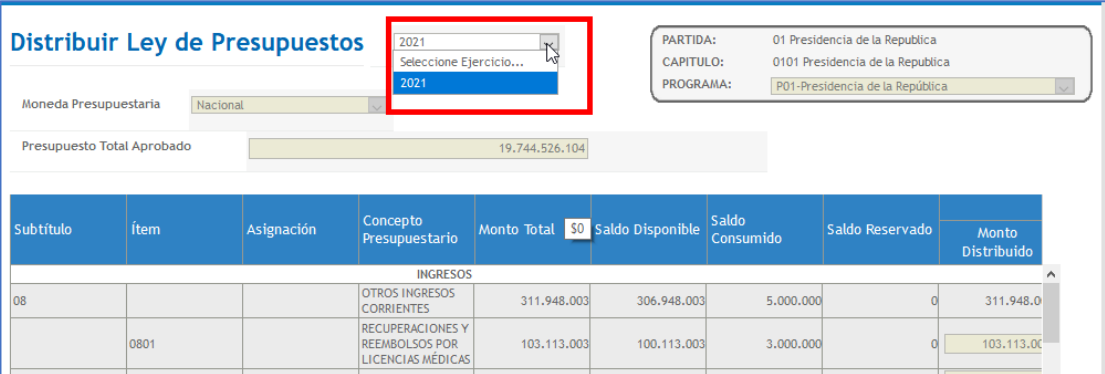

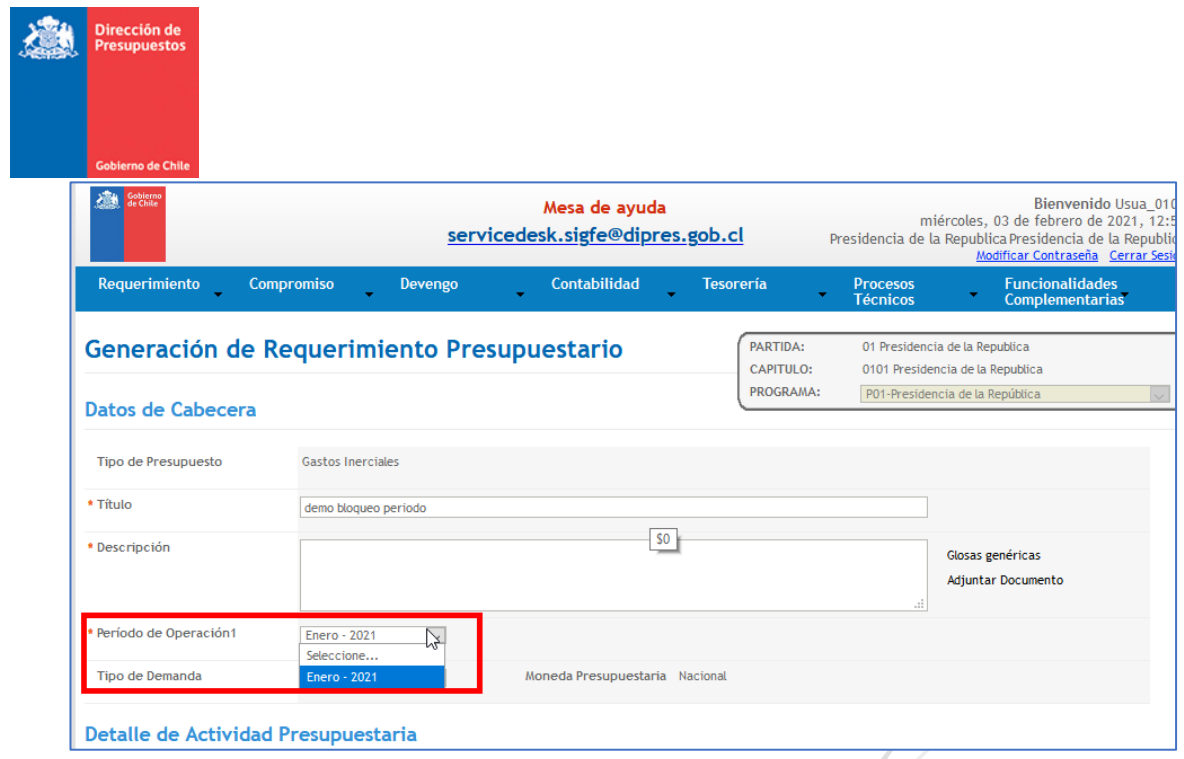

 $\sqrt{2}$